# precisely

# Spectrum Technology Platform

Version 2020.1.0 S06

### Release Notes

This document contains information about Spectrum Technology Platform 2020.1.0 patch S06. You have access only to the modules you have licensed. To evaluate any other modules, contact your Precisely account executive for a trial license key.

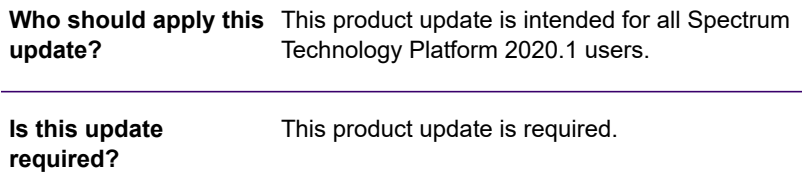

#### Contents:

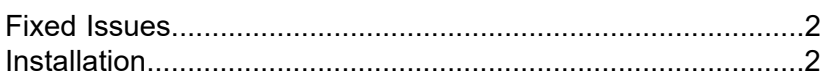

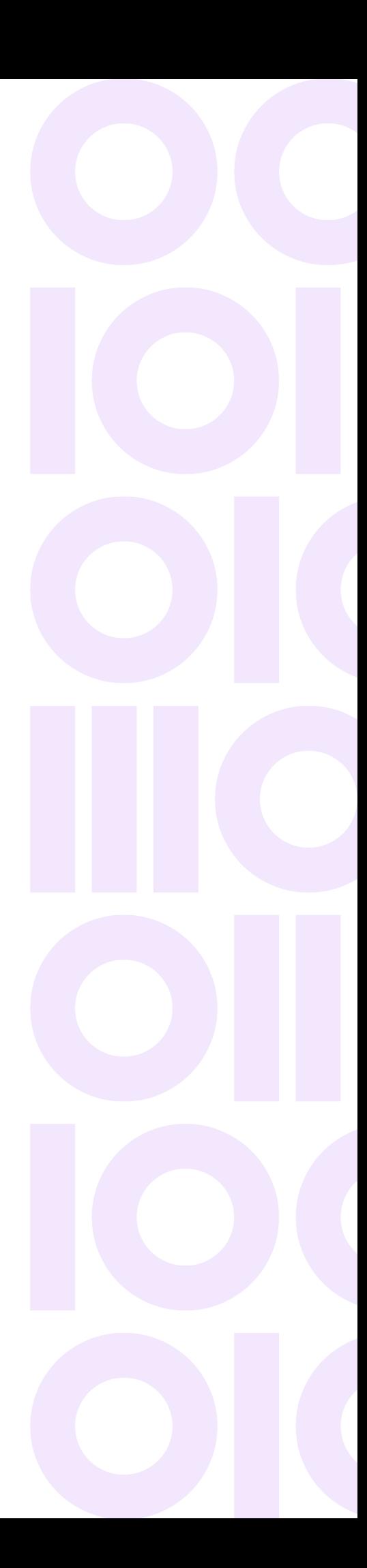

# <span id="page-1-0"></span>Fixed Issues

This product update contains a software change that resolve the following issues in the Spectrum Technology Platform:

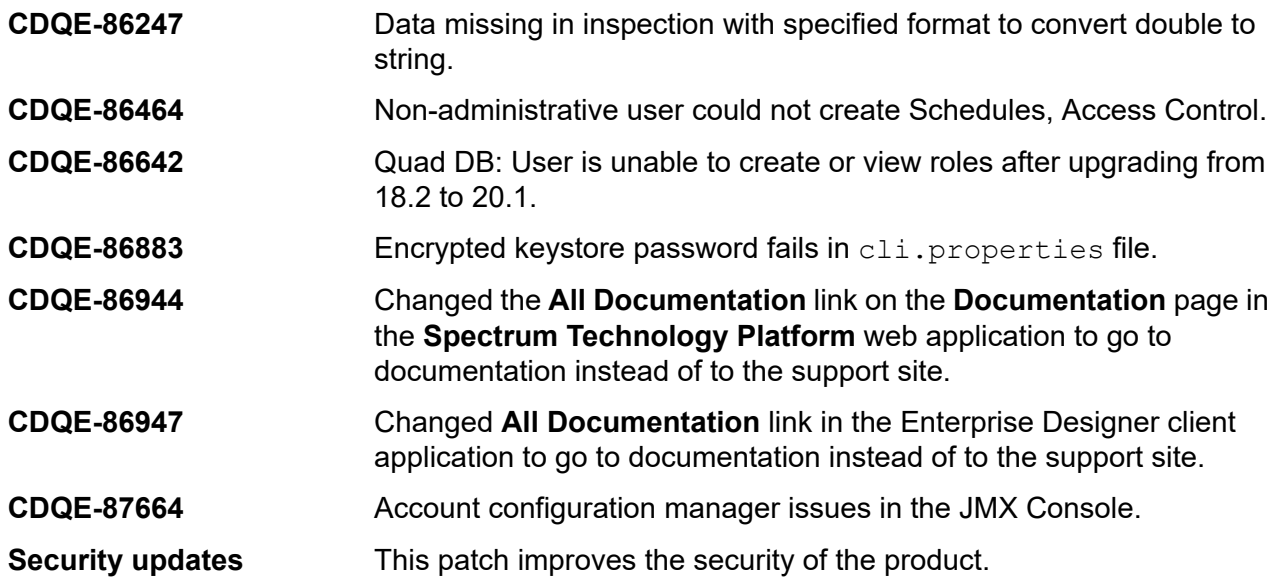

## <span id="page-1-1"></span>Installation

To install this product update you must have Spectrum Technology Platform 2020.1.0 installed.

**Important:** Before you install this product update, be sure that you have installed all previously released product updates for your modules and the platform. Unexpected issues may occur if you do not install product updates in the proper order. For a listing of product updates for each module and platform, see the **Spectrum [Technology](https://docs.precisely.com/docs/sftw/spectrum/ProductUpdateSummary/index.html#ProductUpdateSummary/source/Introduction.html) Platform Updates** pages.

#### *Applying This Product Update to a Cluster*

To apply this product update to a cluster you must stop all the nodes in the cluster then install the product update to each node by following the instructions in these release notes. In a typical clustered configuration, use the following procedures for stopping and starting nodes in the cluster.

Start the shutdown process with the highest node ID number, working back to the primary node. For example, in a cluster with three nodes, **Stopping nodes in a cluster**

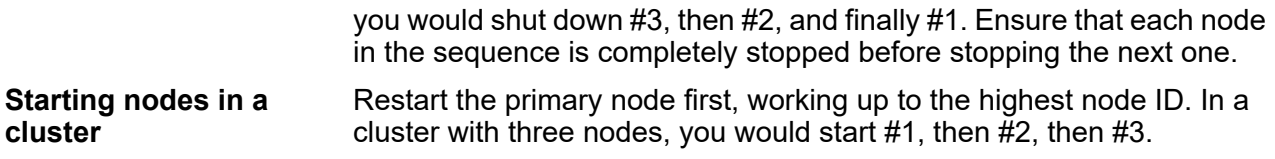

#### *Platform Installations*

**Important:** Read through the entire installation process for your platform and configuration. Do this before you apply this update, as the installation process differs from that of other updates.

#### Installing on Windows

**Note:** After you complete the update and restart the server, be certain to reinstall the Administration Utility wherever it is installed, as described in step **[8](#page-3-0)** on page 4.

**Note:** In this procedure, *SpectrumFolder* is the folder where you have installed the Spectrum Technology Platform server (for example, C:\Program Files\Precisely\Spectrum).

1. Stop the Spectrum Technology Platform server.

To stop the server, right-click the Spectrum Technology Platform icon in the Windows system tray and click **Stop Spectrum**.

2. Back up these files:

```
SpectrumFolder\server\deploy\common.war
SpectrumFolder\server\deploy\dcg.war
SpectrumFolder\server\deploy\ews.war
SpectrumFolder\server\deploy\fileservers.war
SpectrumFolder\server\deploy\flow-designer.war
SpectrumFolder\server\deploy\jmx-console.war
SpectrumFolder\server\deploy\managementconsole.war
SpectrumFolder\server\exports\client-20.1-Common.zip
SpectrumFolder\server\exports\client-20.1-ED.zip
SpectrumFolder\server\exports\spectrum-cli-20.1.zip
SpectrumFolder\server\lib\spectrum-server-common-security-api-20.1.jar
SpectrumFolder\server\lib\spectrum-server-config-core-20.1.jar
SpectrumFolder\server\lib\spectrum-server-config-rest-20.1.jar
```
- 3. Use the link in the release announcement to download the ZIP file containing the product update. You can also find links to software and release notes on the **2020.1.0 [Updates](https://docs.precisely.com/docs/sftw/spectrum/ProductUpdateSummary/index.html#ProductUpdateSummary/source/SummaryTable-2020.1.0.html)** page.
- 4. Extract the contents of the ZIP file to a temporary location.

5. Extract the contents of the resulting ZIP file (cdq20201S06.zip) to the folder where you installed Spectrum.

Choose to overwrite the existing files.

6. On any machines that have Enterprise Designer installed, delete *WindowsTemporaryDirectory*\g1Assemblies, where *WindowsTemporaryDirectory* is one of the following: %TMP%, %TEMP%, %USERPROFILE%, or the Windows directory.

Typically the path is C:\Users\*UserName*\AppData\Local\Temp\g1Assemblies

<span id="page-3-0"></span>7. Start the Spectrum Technology Platform server.

To start the server, right-click the Spectrum Technology Platform icon in the Windows system tray and click **Start Spectrum**.

8. After you restart the server, reinstall the Administration Utility to update the Command Line Interface (CLI) on every machine where it is currently installed. Make sure that you replace or delete every existing installation of the Administration Utility.

**Important:** Before you replace an existing installation of the Administration Utility, back up the cli.properties file if it exists and any other CLI configurations. Add the backed up file and other configurations to the updated CLI after you reinstall the Administration Utility.

For more information, see **Install the [Administration](https://docs.precisely.com/docs/sftw/spectrum/20.1/en/webhelp/AdministrationGuide-WebUI/index.html#AdministrationGuide/source/AdministrationUtility/install_the_administration_utility.html) Utility** in the *Spectrum Technology Platform version 2020.1.0 Administration Guide*.

### Installing on Linux

**Note:** After you complete the update and restart the server, be certain to reinstall the Administration Utility wherever it is installed, as described in step **[11](#page-4-0)** on page 5.

**Note:** In this procedure, *SpectrumDirectory* is the directory where you have installed the Spectrum Technology Platform server (for example, /home/user/myuser/PreciselySpectrum).

- 1. Source the *SpectrumDirectory*/server/bin/setup script.
- 2. Run the *SpectrumDirectory*/server/bin/server.stop script to stop the Spectrum Technology Platform server.
- 3. Back up these files:

```
SpectrumDirectory/server/deploy/common.war
SpectrumDirectory/server/deploy/dcg.war
SpectrumDirectory/server/deploy/ews.war
SpectrumDirectory/server/deploy/fileservers.war
SpectrumDirectory/server/deploy/flow-designer.war
SpectrumDirectory/server/deploy/jmx-console.war
```

```
SpectrumDirectory/server/deploy/managementconsole.war
SpectrumDirectory/server/exports/client-20.1-Common.zip
SpectrumDirectory/server/exports/client-20.1-ED.zip
SpectrumDirectory/server/exports/spectrum-cli-20.1.zip
SpectrumDirectory/server/lib/spectrum-server-common-security-api-20.1.jar
SpectrumDirectory/server/lib/spectrum-server-config-core-20.1.jar
SpectrumDirectory/server/lib/spectrum-server-config-rest-20.1.jar
```
- 4. Use the link in the release announcement to download the ZIP file containing the product update. You can also find links to software and release notes on the **2020.1.0 [Updates](https://docs.precisely.com/docs/sftw/spectrum/ProductUpdateSummary/index.html#ProductUpdateSummary/source/SummaryTable-2020.1.0.html)** page.
- 5. Extract the contents of the ZIP file to a temporary location.
- 6. FTP the  $cdq20201s06.tar.gz$  file in binary mode to a temporary directory on the Spectrum Technology Platform machine.
- 7. Change to the directory where Spectrum Technology Platform is installed (*SpectrumDirectory*).
- 8. Untar the file using this command:

tar -xvzf *TemporaryDirectory/*cdq20201s06.tar.gz

9. On any machines that have Enterprise Designer installed, delete *WindowsTemporaryDirectory*\g1Assemblies, where *WindowsTemporaryDirectory* is one of the following: %TMP%, %TEMP%, %USERPROFILE%, or the Windows directory. Typically the path is:

C:\Users\*UserName*\AppData\Local\Temp\g1Assemblies

- <span id="page-4-0"></span>10. Run the *SpectrumDirectory*/server/bin/server.start script to start the Spectrum Technology Platform server.
- 11. After you restart the server, reinstall the Administration Utility to update the Command Line Interface (CLI) on every machine where it is currently installed. Make sure that you replace or delete every existing installation of the Administration Utility.

**Important:** Before you replace an existing installation of the Administration Utility, back up the cli.properties file if it exists and any other CLI configurations. Add the backed up file and other configurations to the updated CLI after you reinstall the Administration Utility.

For more information, see **Install the [Administration](https://docs.precisely.com/docs/sftw/spectrum/20.1/en/webhelp/AdministrationGuide-WebUI/index.html#AdministrationGuide/source/AdministrationUtility/install_the_administration_utility.html) Utility** in the *Spectrum Technology Platform version 2020.1.0 Administration Guide*.

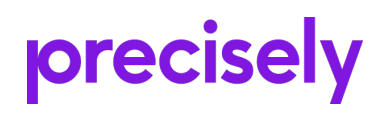

2 Blue Hill Plaza, #1563 Pearl River, NY 10965 USA

www.precisely.com

© 2007, 2021 Precisely. All rights reserved.